## Das alte Studmail-Konto in Thunderbird einbinden

## 1. Thunderbird öffnen

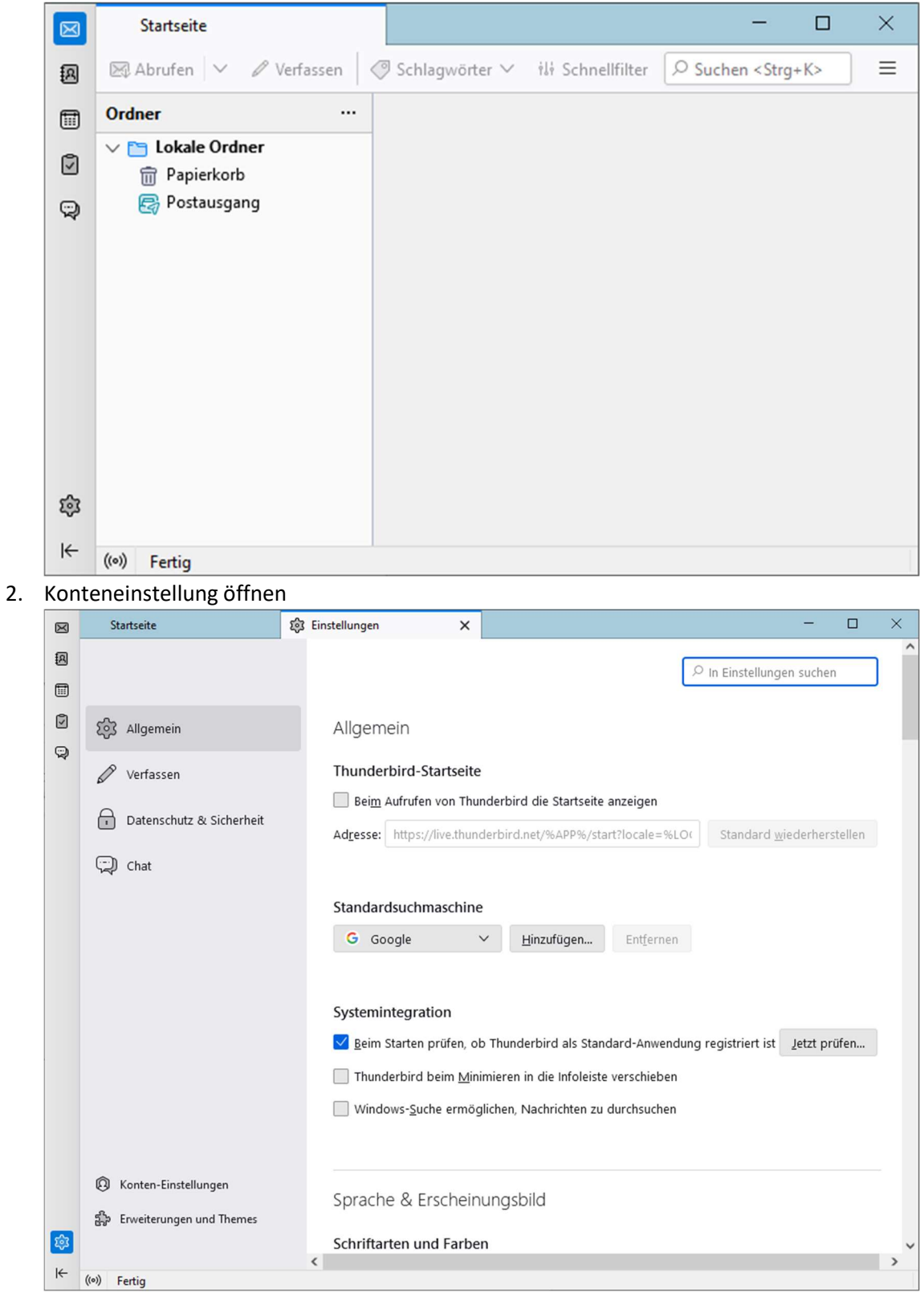

## 3. E-Mail-Konto hinzufügen

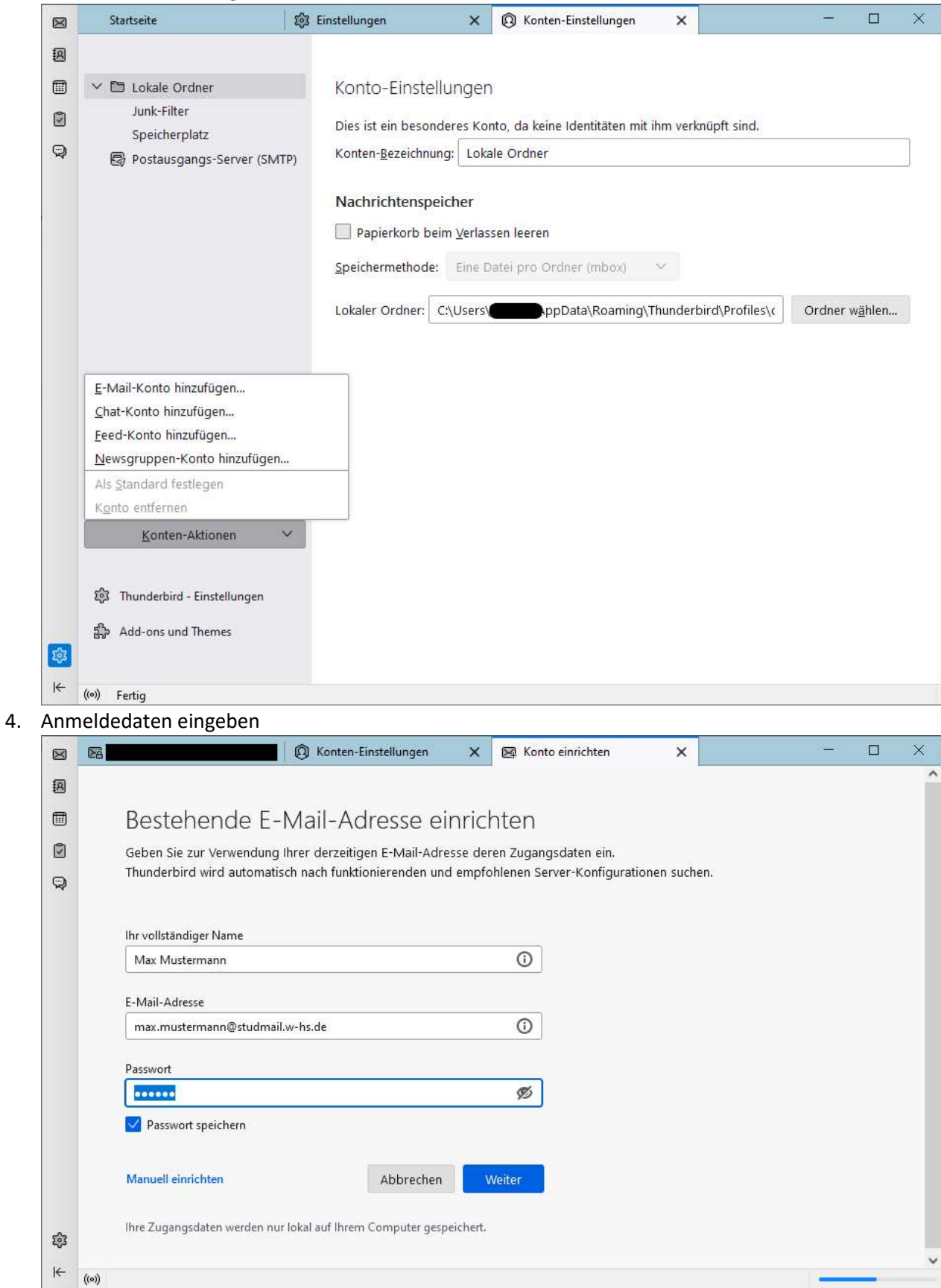

## 5. Manuell einrichten auswählen

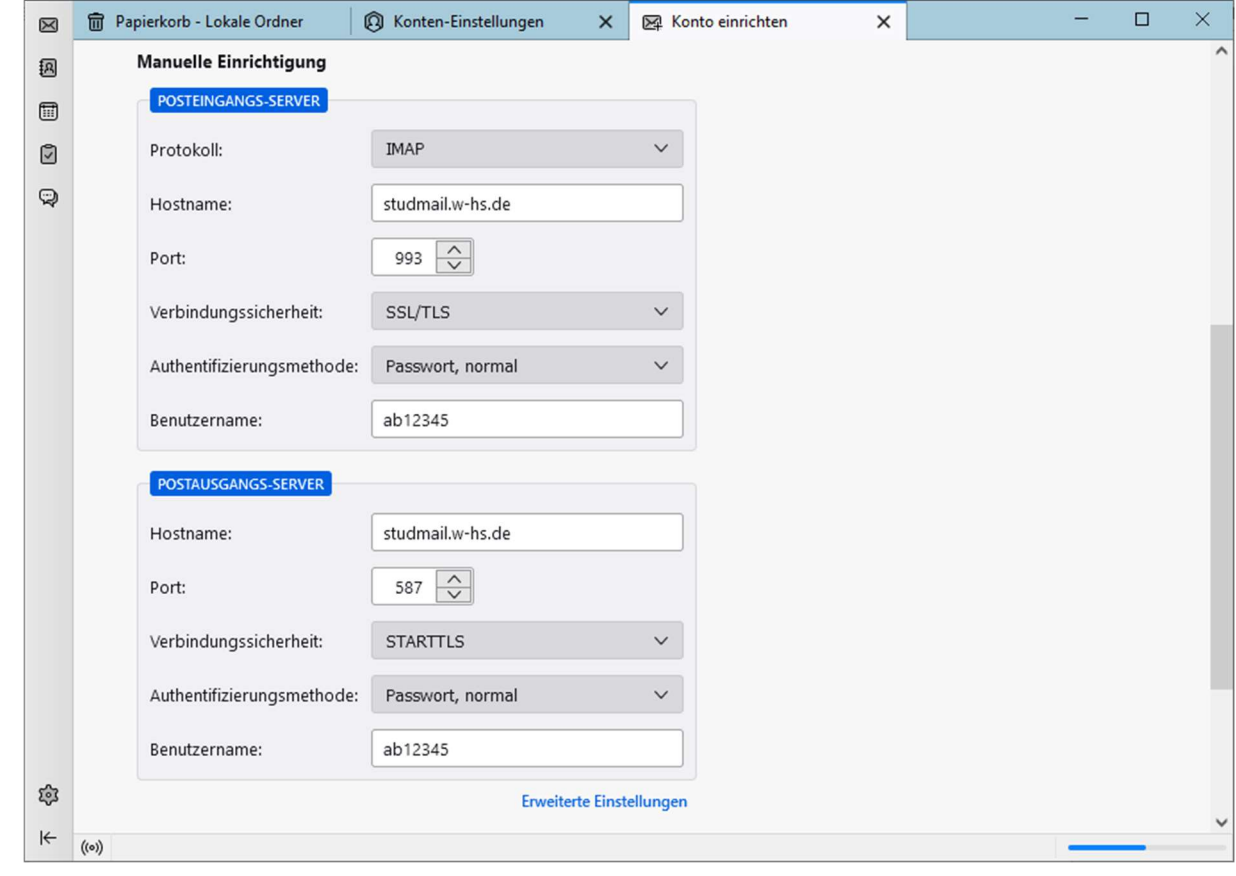

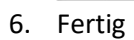